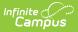

## Individual Education Plan (BIE) [.2303 - .2327]

Last Modified on 07/24/2023 11:15 am CDT

You are viewing a previous version of this article. See Individual Education Plan (BIE) for the most current information.

**Classic View**: Student Information > Special Ed > General > Documents

Search Terms: Special Ed Documents

The editors available on the Individual Education Plan provide all required information by the Bureau of Indian Education. Editors and fields are listed below. Included here are instructions on entering data into Campus and references to state-defined guidelines.

The current print format is the **BIE IEP 2023** and **BIE IEP with Transition**. Plan formats are selected in Plan Types. The plan type documented is the **IEP with Transition**. Editors only available for the Transition IEP will be marked as Transition only below.

| Plan Outline bielEP23            | IEP Overview        |                           |                        |                               |
|----------------------------------|---------------------|---------------------------|------------------------|-------------------------------|
| IEP Overview                     | Meeting Date        | *Start Date               | *End Date              | Eligibility Date              |
| Student Demographics             |                     | 12/21/2022                | 12/21/2023             | 12/22/2022                    |
| Parent/Guardian Demographics     |                     |                           |                        |                               |
| PLAAFP                           |                     | Next Evaluation           | Hours in Typical Scho  |                               |
| Measurable Annual Goals          |                     | 12/21/2025                | Hours in Typical Scho  | DOI WEEK 0                    |
| Transition Activities/Strategies |                     |                           |                        |                               |
| Needed Transition Services       | The following quest | tions to be addressed dur | ing the development of | the IFP:                      |
| Course of Study                  | the teneng quee     |                           |                        |                               |
| Transfer of Rights               |                     |                           | Related services were  | considered but not required   |
| ESY Information                  |                     |                           | Short term objectives  | are required for this student |
| ESY Determination                |                     |                           |                        |                               |
| Notification of Progress         | Created Date        | Created By                | Modified Date          | Modified By                   |
| School-Wide Assessments          | 12/21/2022          | Administrator, System     | 12/21/2022             | Administrator, System         |
| Special Education Services       |                     | 1                         |                        |                               |
| Related Services                 |                     |                           |                        |                               |
| Supplementary Services           |                     |                           |                        |                               |
| Enrollment Status                |                     |                           |                        |                               |
| Potential Harmful Effects        |                     |                           |                        |                               |
| LRE                              |                     |                           |                        |                               |
| Impact Statement                 |                     |                           |                        |                               |
| Accommodations & Modifications   |                     |                           |                        |                               |
| Special Factors                  |                     |                           |                        |                               |
| Discipline                       |                     |                           |                        |                               |
|                                  |                     |                           |                        |                               |
| Assistive Technology             |                     |                           |                        |                               |
| Hearing Aid Maintenance          |                     |                           |                        |                               |
| Health Information               |                     |                           |                        |                               |
| IEP Meeting Invitation           |                     |                           |                        |                               |
| Team Meeting                     |                     |                           |                        |                               |
| Meeting Notes                    |                     |                           |                        |                               |
| Prior Written Notice             |                     |                           |                        |                               |
|                                  |                     |                           |                        |                               |
|                                  |                     |                           |                        |                               |
|                                  |                     |                           |                        |                               |
|                                  |                     |                           |                        |                               |
|                                  |                     |                           |                        |                               |
|                                  |                     |                           |                        |                               |
|                                  |                     | DIE IED Editore           |                        |                               |

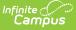

## **Individual Education Plan Editors**

The following table lists the editors available on the student's Individual Education Plan, the section(s) of the print format that include the entered information, a description of what the editor is used for and any special considerations and instructions for using the editor.

| Editor                          | Description                                                                                                    | Special Considerations and<br>Instructions                                                                                                    |
|---------------------------------|----------------------------------------------------------------------------------------------------|----------------------------------------------------------------------------------------------------|
| IEP Overview                    | The IEP Overview editor<br>includes general meeting and<br>screening information and lists<br>the dates associated with the<br>plan, such as dates the plan is<br>active.                                                                                                    | This editor must be saved before<br>continuing to other areas of the<br>plan.<br>The End Date field auto-populates<br>to one year from the Start Date<br>entered.                                                             |
| Student<br>Demographics         | The Student Demographics<br>editor populates basic<br>information about the student<br>such as demographic data,<br>address and school information.                                                                                                    | Click <b>Refresh Student</b><br>Information to synchronize<br>information in the editor with the<br>most recent information entered<br>for the student from the<br>Demographics, Households,<br>Enrollments and School tools. |
| Parent/Guardian<br>Demographics | The Parent/Guardian<br>Demographics editor populates<br>based on the established<br>student/guardian relationships<br>created on the student's<br>Relationships tool or indicated<br>by the guardian checkbox on<br>the Households tool. The editor<br>includes Demographics<br>information for the student's<br>guardian. | Click <b>Refresh Guardian</b><br>Information to synchronize<br>information in the editor with the<br>most recent information from the<br>student's guardian's<br>Demographics and Households<br>tools.                        |
| PLAAFP                          | The Present Level of Academic<br>Achievement and Function<br>(PLAAFP) editor provides a<br>summary of the student's<br>current achievement in school.<br>This editor includes areas for<br>parent and student input and a<br>description of various kinds of<br>assistance the student could be<br>receiving.              | N/A                                                                                                    |

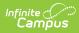

| Editor                                                                   | Description                                                                                                    | Special Considerations and<br>Instructions                                                                                                    |
|--------------------------------------------------------------------------|----------------------------------------------------------------------------------------------------|----------------------------------------------------------------------------------------------------|
| Measurable Annual<br>Goals                                               | The Measurable Annual Goals<br>editor lists measurable goals<br>designed to improve the<br>student's progress in general<br>education and how<br>accomplishing those goals is<br>tracked and determined.                                     | Template Banks are established<br>in System Administration and<br>available by clicking the white<br>paper icon where it appears.                                                                |
| Transition<br>Activities/Strategies<br>IEP with Transition Only          | The Transition<br>Activities/Strategies editor<br>identifies specific post<br>secondary transition services<br>provided to the student in<br>various areas and strategies<br>designed to improve the<br>student's post secondary<br>success. | N/A                                                                                                    |
| <b>Needed Transition<br/>Services</b><br><i>IEP with Transition Only</i> | The Needed Transition Services<br>editor is used to document<br>statement(s) of the student's<br>needed transition services                                                                                                    | Only active Services with a Type<br>of <i>Transition</i> can be included in<br>this editor. Services, Service<br>Providers and Service Positions<br>are established in System<br>Administration. |
| Course of Study                                                          | The Course of Study editor lists<br>the courses the student will<br>need to complete to meet the<br>established post secondary<br>goals.                                                                                                    | Template Banks are established<br>in System Administration and<br>available by clicking the white<br>paper icon next to the Course of<br>Study area.                                             |
| Transfer of Rights                                                       | The Transfer of Rights editor to<br>document the date the student<br>will reach the age of majority.                                                                                                    | N/A                                                                                                    |
| ESY Information                                                          | The Extended School Year (ESY)<br>Information editor is used to<br>document information about<br>the student regarding services<br>beyond the standard school<br>time, such as beyond school<br>hours or during breaks.                      | N/A                                                                                                    |

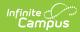

| Editor                        | Description                                                                                                    | Special Considerations and<br>Instructions                                                                                                    |
|-------------------------------|----------------------------------------------------------------------------------------------------|----------------------------------------------------------------------------------------------------|
| ESY Determination             | The Extended School Year (ESY)<br>Determination editor indicates<br>the team's decision regarding if<br>the student requires services<br>beyond the standard school<br>time, such as beyond school<br>hours or during breaks.           | N/A                                                                                                    |
| Notification of<br>Progress   | The Notification of Progress<br>editor to document the method<br>and frequency in which the<br>student's progress will be<br>reported to the student's<br>parent(s)/guardian(s).                                                        | Template Banks are established<br>in System Administration and<br>available by clicking the white<br>paper icon next to the Course of<br>Study area.                                                 |
| School-Wide<br>Assessments    | The School-Wide Assessments<br>editor reviews the IEP team's<br>decision on how the student will<br>be tested to meet state<br>guidelines. Details of<br>accommodations and how the<br>student will be assessed are<br>also documented. | N/A                                                                                                    |
| Special Education<br>Services | The Special Education Services<br>editor lists services provided to<br>the student in a Special<br>Education setting.                                                                                                    | Only active Services with a Type<br>of <i>Normal Service</i> can be included<br>in this editor. Services, Service<br>Providers and Service Positions<br>are established in System<br>Administration. |
| Related Services              | The Related Services editor<br>lists developmental, corrective<br>or other supportive services<br>required to assist the student<br>with a disability.                                                                                  | Only active Services with a Type<br>of <i>Related</i> can be included in this<br>editor. Services, Service Providers<br>and Service Positions are<br>established in System<br>Administration.        |
| Supplementary<br>Services     | The Supplementary Services<br>editor lists additional supports<br>provided to the student, such<br>as consultations.                                                                                                    | Only active Services with a Type<br>of <i>Supplementary</i> can be<br>included in this editor. Services,<br>Service Providers and Service<br>Positions are established in<br>System Administration.  |

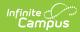

| Editor                            | Description                                                                                                    | Special Considerations and<br>Instructions                                                                                                    |
|-----------------------------------|----------------------------------------------------------------------------------------------------|----------------------------------------------------------------------------------------------------|
| Enrollment Status                 | The Enrollment Status editor<br>provides a snapshot of the<br>student's enrollment data.                                                                                                    | Click <b>Get Disability from</b><br><b>Evaluation</b> to synchronize the<br>information in the editor with the<br>most recent information from the<br>student's Evaluation. |
| Potential Harmful<br>Effects      | The Potential Harmful Effects<br>editor is used to document any<br>potentially harmful effect(s) the<br>placement selected would have<br>on the student and the quality<br>of the services the student<br>receives. | N/A                                                                                                    |
| LRE                               | The Least Restrictive<br>Environment (LRE) editor<br>records information related to<br>the student's placement and<br>interaction with non-disabled<br>peers.                                                       | N/A                                                                                                    |
| Impact Statement                  | The Impact Statement editor is<br>used to document a statement<br>of how the student's disability<br>affects the student's<br>involvement and progress in<br>the general education<br>curriculum                    | Template Banks are established<br>in System Administration and<br>available by clicking the white<br>paper icon where it appears.                                           |
| Accommodations &<br>Modifications | The Accommodations &<br>Modifications editor identifies<br>the changes made in the way<br>materials are presented or in<br>the way the student<br>demonstrates learning.                                            | Template Banks are established<br>in System Administration and<br>available by clicking the white<br>paper icon where it appears.                                           |
| Special Factors                   | The Special Factors editor lists<br>any additional factors related to<br>the student's special education<br>needs.                                                                                                  | N/A                                                                                                    |

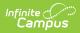

| Editor                     | Description                                                                                                    | Special Considerations and<br>Instructions                                                                                        |
|----------------------------|----------------------------------------------------------------------------------------------------|----------------------------------------------------------------------------------------------------|
| Discipline                 | The Discipline editor is used to<br>indicate if the student will<br>follow the school-wide discipline<br>plan or if the student requires<br>the modifications described in<br>this IEP under the annual goals<br>and/or instructional<br>accommodations. | N/A                                                                                                    |
| Assistive Technology       | The Assistive Technology editor<br>identifies assistive technology<br>provided to the student, such<br>as hearing amplification or<br>braille readers.                                                                                                   | N/A                                                                                                    |
| Hearing Aid<br>Maintenance | The Hearing Aid Maintenance<br>editor is used to document the<br>need to have personnel to<br>maintain hearing aids used by<br>students.                                                                                                    | N/A                                                                                                    |
| Health Information         | The Health Information editor is<br>used to document if the student<br>receives any regular medication<br>or has any significant health<br>conditions.                                                                                                   | Template Banks are established<br>in System Administration and<br>available by clicking the white<br>paper icon where it appears. |
| IEP Meeting<br>Invitation  | The IEP Meeting Invitation<br>editor is used to document<br>attempts made to invite the IEP<br>Team to a meeting.                                                                                                    | Each record prints on its own page.                                                                                               |
| Team Meeting               | The Team Meeting editor lists<br>the team meetings held by the<br>IEP Team regarding the<br>student.                                                                                                    | Before team meetings can be<br>added, the student must have<br>team members added on the<br>Team Members tool.                    |
| Meeting Notes              | The Meeting Notes editor is<br>used to document the notes<br>from the meeting.                                                                                                    | Each record prints on its own page.                                                                                               |
| Prior Written Notice       | The Prior Written Notice editor<br>provides a space for<br>descriptions and explanations<br>related to proposed or refused<br>actions for a student.                                                                                                    | This editor prints by default. Each record prints on its own page.                                                                |

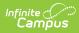

## **Previous Versions**

Individual Education Plan (BIE) [.2251 and previous]